## Computer Setup Benutzerhandbuch

© Copyright 2007 Hewlett-Packard Development Company, L.P.

Windows ist eine eingetragene Marke der Microsoft Corporation in den USA. Bluetooth ist eine Marke ihres Inhabers und wird von Hewlett-Packard Company in Lizenz verwendet. Intel ist eine Marke oder eingetragene Marke der Intel Corporation oder deren Tochtergesellschaften in den USA und anderen Ländern. Java ist eine Marke von Sun Microsystems, Inc. in den USA.

Hewlett-Packard ("HP") haftet nicht für technische oder redaktionelle Fehler oder Auslassungen in diesem Dokument. Ferner übernimmt sie keine Haftung für Schäden, die direkt oder indirekt auf die Bereitstellung, Leistung und Nutzung dieses Materials zurückzuführen sind. Die Haftung für Schäden aus der Verletzung des Lebens, des Körpers oder der Gesundheit, die auf einer fahrlässigen Pflichtverletzung durch HP oder einer vorsätzlichen oder fahrlässigen Pflichtverletzung eines gesetzlichen Vertreters oder Erfüllungsgehilfen von HP beruhen, bleibt hierdurch unberührt. Ebenso bleibt hierdurch die Haftung für sonstige Schäden, die auf einer grob fahrlässigen Pflichtverletzung durch HP oder auf einer vorsätzlichen oder grob fahrlässigen Pflichtverletzung eines gesetzlichen Vertreters oder Erfüllungsgehilfen von HP beruht, unberührt. Inhaltliche Änderungen dieses Dokuments behalten wir uns ohne Ankündigung vor. Die Informationen in dieser Veröffentlichung werden ohne Gewähr für ihre Richtigkeit zur Verfügung gestellt. Insbesondere enthalten diese Informationen keinerlei zugesicherte Eigenschaften. Alle sich aus der Verwendung dieser Informationen ergebenden Risiken trägt der Benutzer. Die Garantien für HP Produkte werden ausschließlich in der entsprechenden, zum Produkt gehörigen Garantie¬erklärung beschrieben. Aus dem vorliegenden Dokument sind keine weiter reichenden Garantie¬ansprüche abzuleiten.

Erste Ausgabe: Juni 2007

Teilenummer des Dokuments: 448264–041

### **Produkthinweis**

In diesem Benutzerhandbuch werden die Funktionsmerkmale beschrieben, die bei den meisten Modellen zu finden sind. Einige der Funktionen sind u. U. auf Ihrem Computer nicht verfügbar.

# **Inhaltsverzeichnis**

#### 1 Starten von Computer Setup

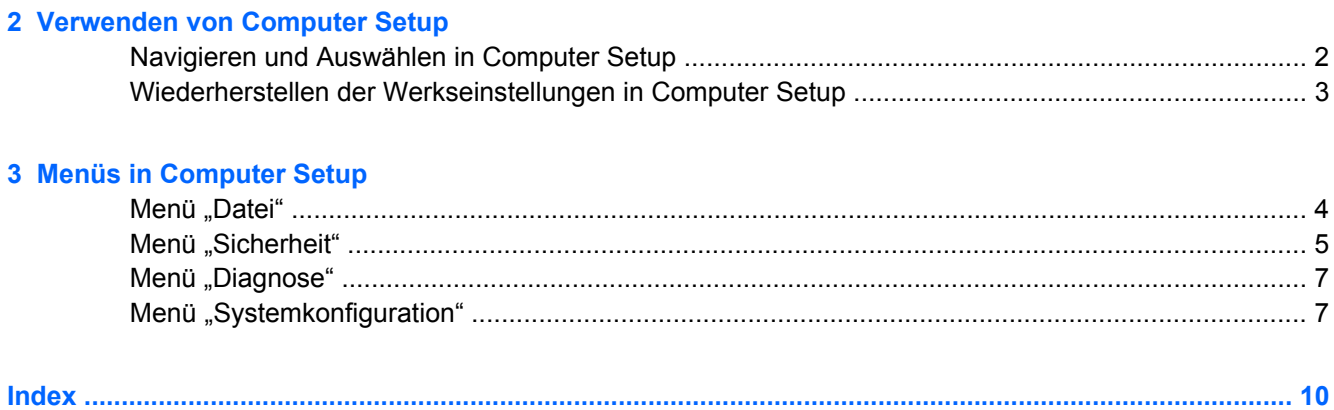

# <span id="page-6-0"></span>**1 Starten von Computer Setup**

Computer Setup ist ein vorinstalliertes, ROM-basiertes Utility, das selbst dann verwendet werden kann, wenn das Betriebssystem nicht reagiert oder sich nicht laden lässt.

**HINWEIS:** Möglicherweise werden nicht alle der in diesem Handbuch aufgeführten Menüoptionen von Computer Setup von Ihrem Computer unterstützt.

**HINWEIS:** Zeigegeräte werden in Computer Setup nicht unterstützt. Sie müssen die Tastatur zum Navigieren und Auswählen verwenden.

**HINWEIS:** Eine über den USB-Anschluss angeschlossene externe Tastatur kann in Computer Setup nur verwendet werden, wenn die betriebssystemunabhängige USB-Unterstützung aktiviert ist.

So starten Sie Computer Setup:

- **1.** Schalten Sie den Computer ein, oder starten Sie ihn neu.
- **2.** Drücken Sie die Taste f10, bevor Windows® gestartet wird und während die Meldung "f10 = ROM Based Setup" (f10 = Setup auf ROM-Basis) unten links auf dem Display angezeigt wird.

# <span id="page-7-0"></span>**2 Verwenden von Computer Setup**

### **Navigieren und Auswählen in Computer Setup**

Auf die Informationen und Einstellungen in Computer Setup können Sie über die Menüs Datei, Sicherheitsfunktionen, Diagnose oder Systemkonfiguration zugreifen.

**1.** Rufen Sie Computer Setup auf, indem Sie den Computer einschalten oder neu starten und die Taste f10 drücken, während die Meldung "f10 = ROM Based Setup" (f10 = Setup auf ROM-Basis) unten links auf dem Display angezeigt wird.

Da Computer Setup nicht auf Windows basiert, unterstützt es das TouchPad nicht. Die Navigation und Auswahl erfolgt daher per Tastatureingabe:

- Wählen Sie Menüs oder Menüelemente mithilfe der Pfeiltasten.
- Um ein Element für die Bearbeitung auszuwählen, drücken Sie die eingabetaste.
- Um Dialogfelder zu schließen und zum Hauptbildschirm von Computer Setup zurückzukehren, drücken Sie die Taste esc.
- Navigationsanleitungen erhalten Sie, indem Sie f1 drücken.
- Um die Sprache zu wechseln, drücken Sie f2.
- **2.** Wählen Sie das Menü **Datei, Sicherheitsfunktionen, Diagnose** oder **Systemkonfiguration**.
- **3.** Beenden Sie Computer Setup mit einem der folgenden Verfahren:
	- Um Computer Setup zu verlassen, ohne Ihre Einstellungen zu speichern, wählen Sie mithilfe der Pfeiltasten **Datei > Änderungen ignorieren und beenden**. Folgen Sie dann den Anleitungen auf dem Bildschirm.
	- Um Ihre Einstellungen zu speichern und Computer Setup zu verlassen, wählen Sie mithilfe der Pfeiltasten **Datei > Änderungen speichern und beenden**. Folgen Sie dann den Anleitungen auf dem Bildschirm.

Die Einstellungen werden beim Neustart des Computers wirksam.

### <span id="page-8-0"></span>**Wiederherstellen der Werkseinstellungen in Computer Setup**

So setzen Sie in Computer Setup die Einstellungen wieder auf den Lieferzustand zurück:

- **1.** Rufen Sie Computer Setup auf, indem Sie den Computer einschalten oder neu starten und die Taste f10 drücken, während die Meldung "f10 = ROM Based Setup" (f10 = Setup auf ROM-Basis) unten links auf dem Display angezeigt wird.
- **2.** Wählen Sie mithilfe der Pfeiltasten **Datei > Standardeinstellungen wiederherstellen**, und drücken Sie dann die eingabetaste.
- **3.** Wenn das Dialogfeld zum Bestätigen angezeigt wird, drücken Sie die Taste f10.
- **4.** Um Ihre Einstellungen zu speichern und Computer Setup zu verlassen, wählen Sie mithilfe der Pfeiltasten **Datei > Änderungen speichern und beenden**. Folgen Sie dann den Anleitungen auf dem Bildschirm.

Die Einstellungen werden beim Neustart des Computers wirksam.

**HINWEIS:** Die Einstellungen für Kennwörter und Sicherheit werden beim Wiederherstellen der Werkseinstellungen nicht verändert.

# <span id="page-9-0"></span>**3 Menüs in Computer Setup**

Die Menütabellen in diesem Abschnitt bieten einen Überblick über die Optionen von Computer Setup.

**FINWEIS:** Möglicherweise werden nicht alle der in diesem Kapitel aufgeführten Menüoptionen von Computer Setup von Ihrem Computer unterstützt.

### **Menü** "Datei"

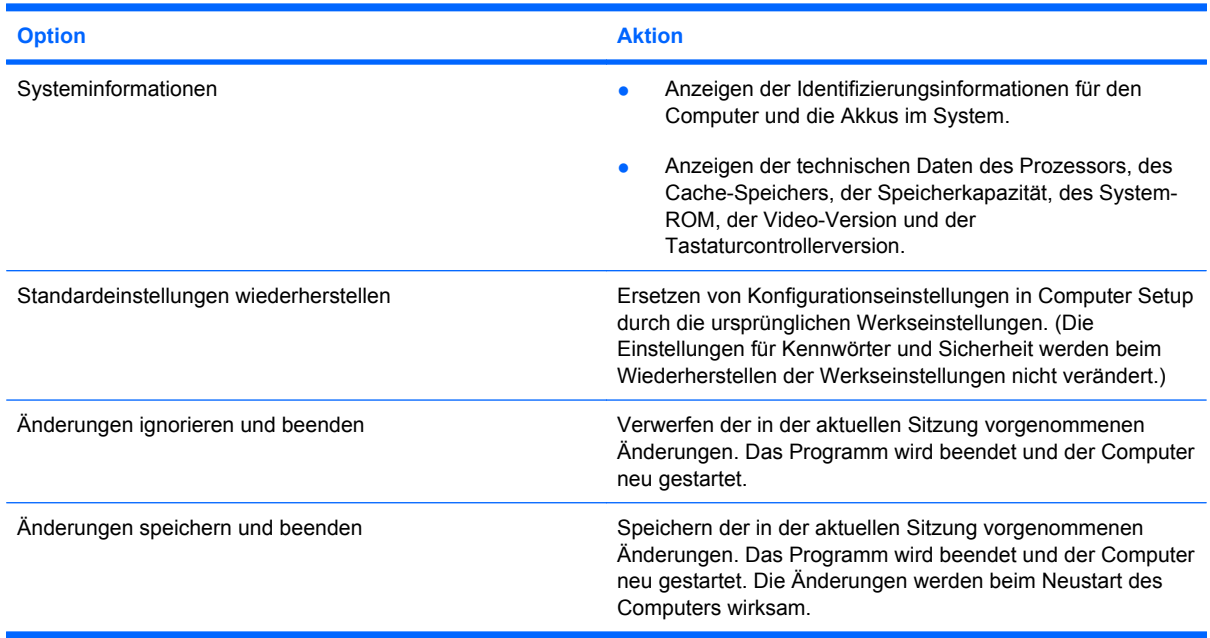

## <span id="page-10-0"></span>**Menü** "Sicherheit"

**FINWEIS:** Einige in diesem Abschnitt aufgeführten Menüelemente werden möglicherweise nicht von Ihrem Computer unterstützt.

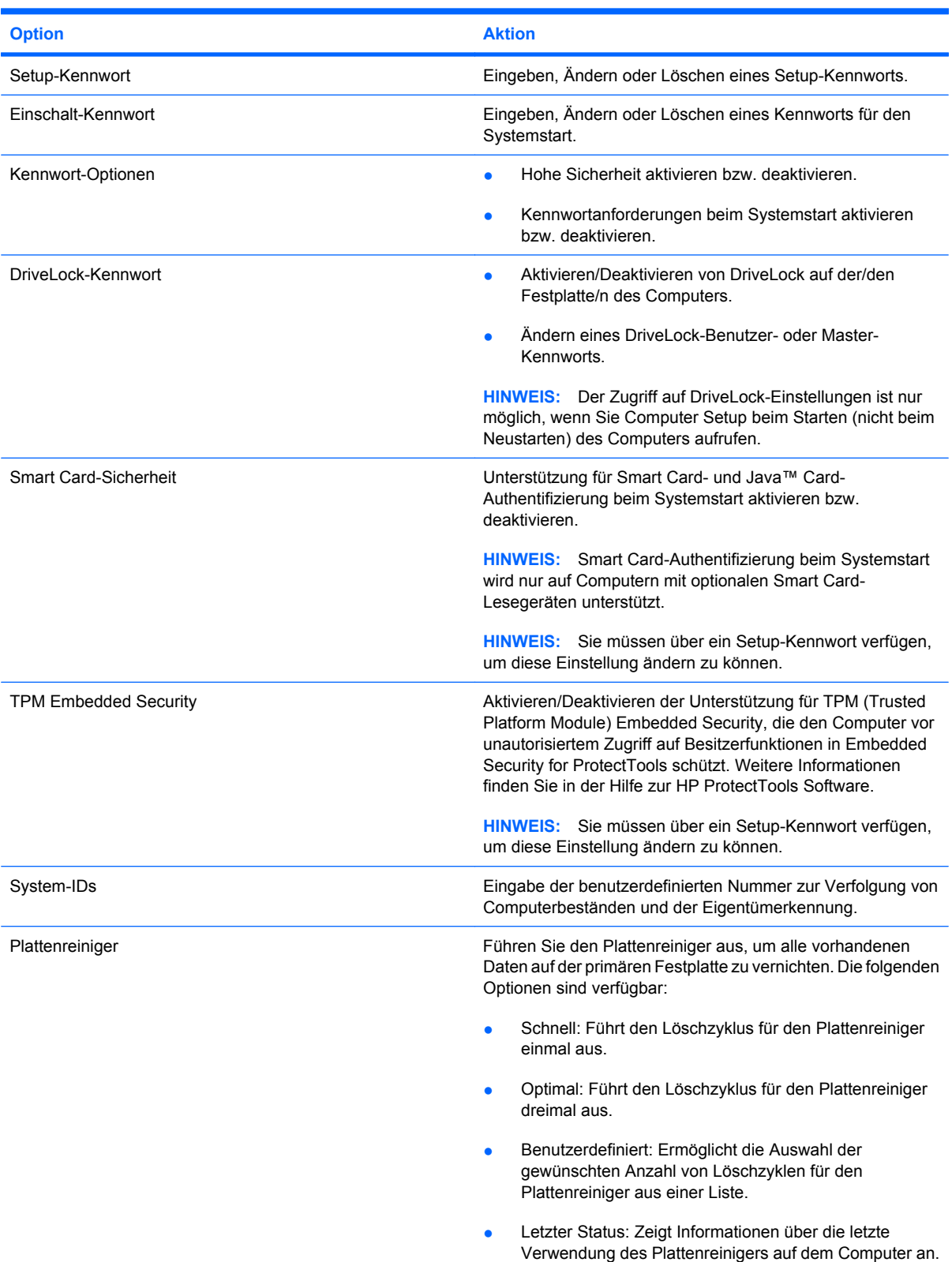

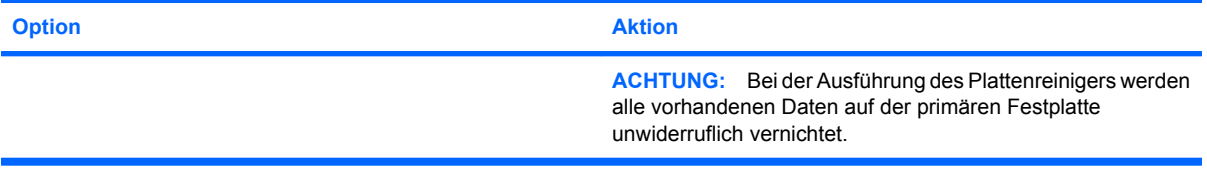

## <span id="page-12-0"></span>**Menü** "Diagnose"

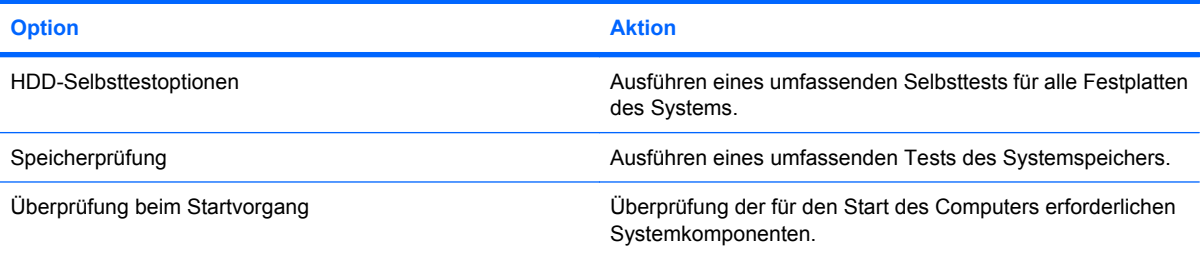

## **Menü** "Systemkonfiguration"

**HINWEIS:** Einige der hier aufgeführten Systemkonfigurationsoptionen werden von Ihrem Computer möglicherweise nicht unterstützt.

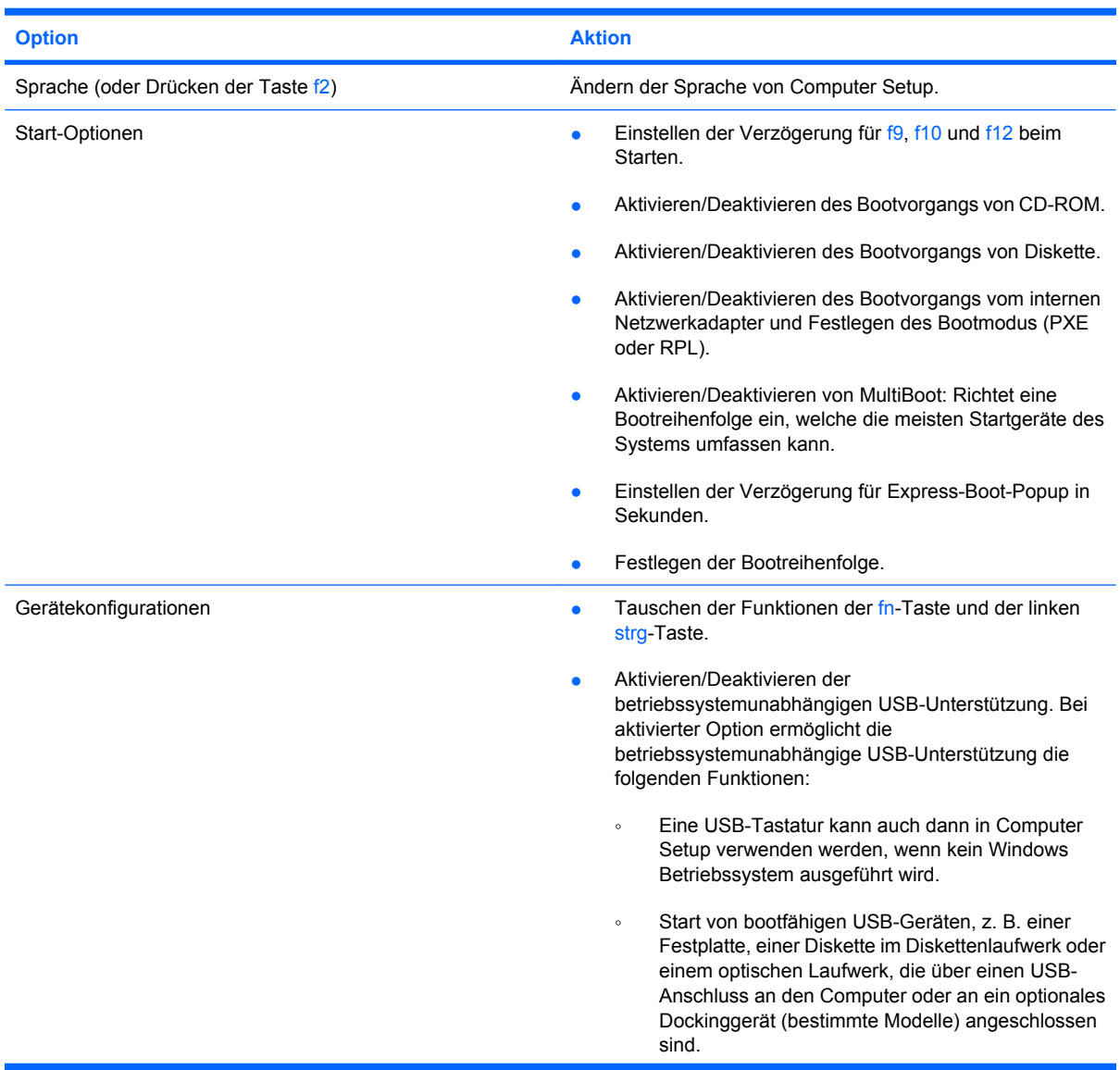

<span id="page-13-0"></span>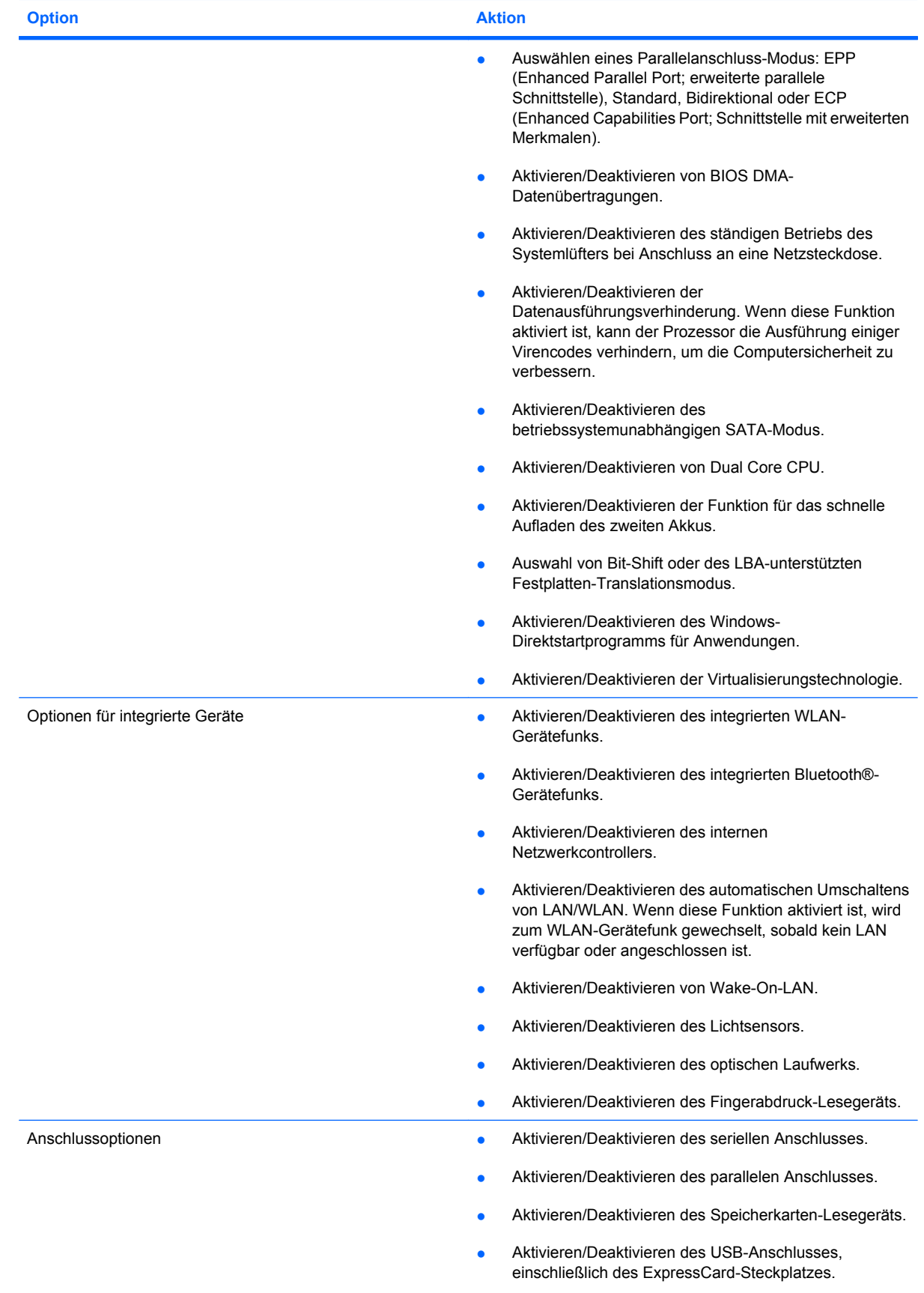

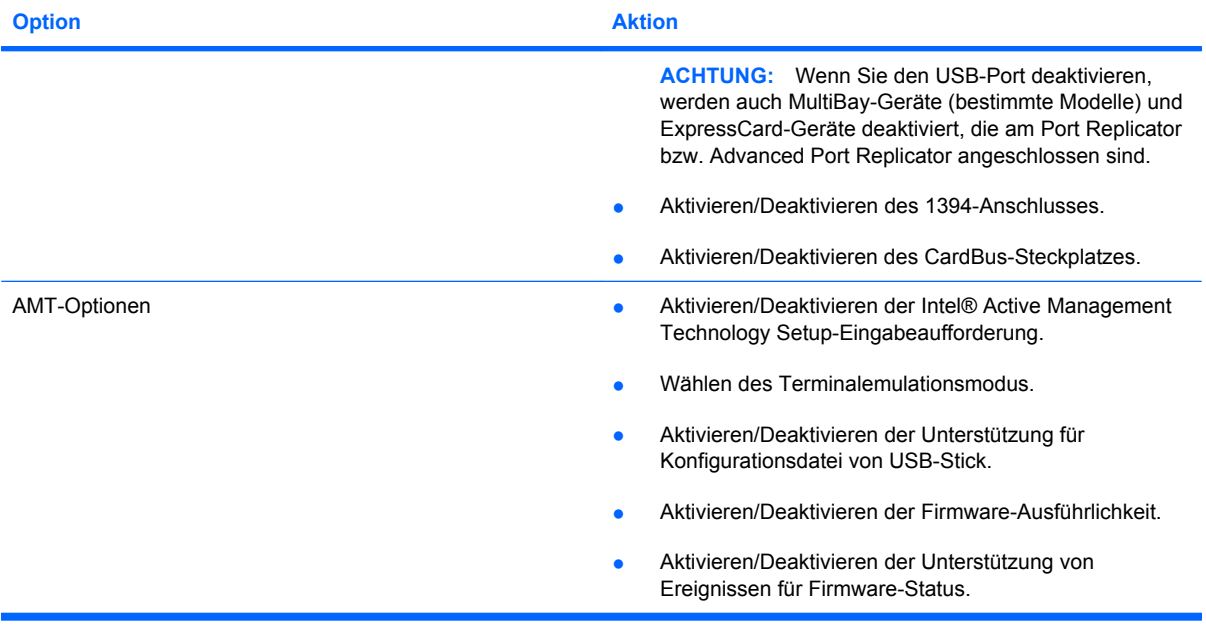

## <span id="page-15-0"></span>**Index**

#### **A**

Ausführungsverhinderung [8](#page-13-0)

#### **B**

Betriebssystemunabhängige Unterstützung, USB [1,](#page-6-0) [7](#page-12-0) Betriebssystemunabhängige USB-Unterstützung [7](#page-12-0)

#### **C**

Computer Setup Menü "Datei" [4](#page-9-0) Menü "Diagnose" [7](#page-12-0) Menü "Sicherheit" [5](#page-10-0) Menü "Systemkonfiguration" [7](#page-12-0)

#### **D**

DriveLock-Kennwort [5](#page-10-0)

#### **E**

Einschalt-Kennwort [5](#page-10-0)

#### **F**

Festplattentest [7](#page-12-0)

#### **H**

Hohe Sicherheit [5](#page-10-0)

#### **K**

Kennwörter [5](#page-10-0)

#### **L**

Laufwerke, Startreihenfolge [7](#page-12-0)

#### **M**

Menü "Datei" [4](#page-9-0) Menü "Diagnose" [7](#page-12-0) Menü "Sicherheit" [5](#page-10-0) Menü "Systemkonfiguration" [7](#page-12-0)

#### **P**

Parallelanschluss-Modus [8](#page-13-0) Plattenreiniger [5](#page-10-0)

#### **S**

Setup Utility Menü "Datei" [4](#page-9-0) Menü "Diagnose" [7](#page-12-0) Menü "Sicherheit" [5](#page-10-0) Menü "Systemkonfiguration" [7](#page-12-0) Zugreifen auf [1](#page-6-0) Smart Card-Sicherheit [5](#page-10-0) Speicherprüfung [7](#page-12-0) Sprache, Ändern in Computer Setup [7](#page-12-0) Start-Optionen [7](#page-12-0) Startreihenfolge [7](#page-12-0) System-IDs in Computer Setup Navigieren und Auswählen [2](#page-7-0) Verwenden [2](#page-7-0) Werkseinstellungen wiederherstellen [3](#page-8-0) Zugreifen auf [1](#page-6-0) Systeminformationen [4](#page-9-0) Systemlüfter [8](#page-13-0)

#### **U**

Überprüfung beim Startvorgang [7](#page-12-0) USB, betriebssystemunabhängige Unterstützung [1](#page-6-0)

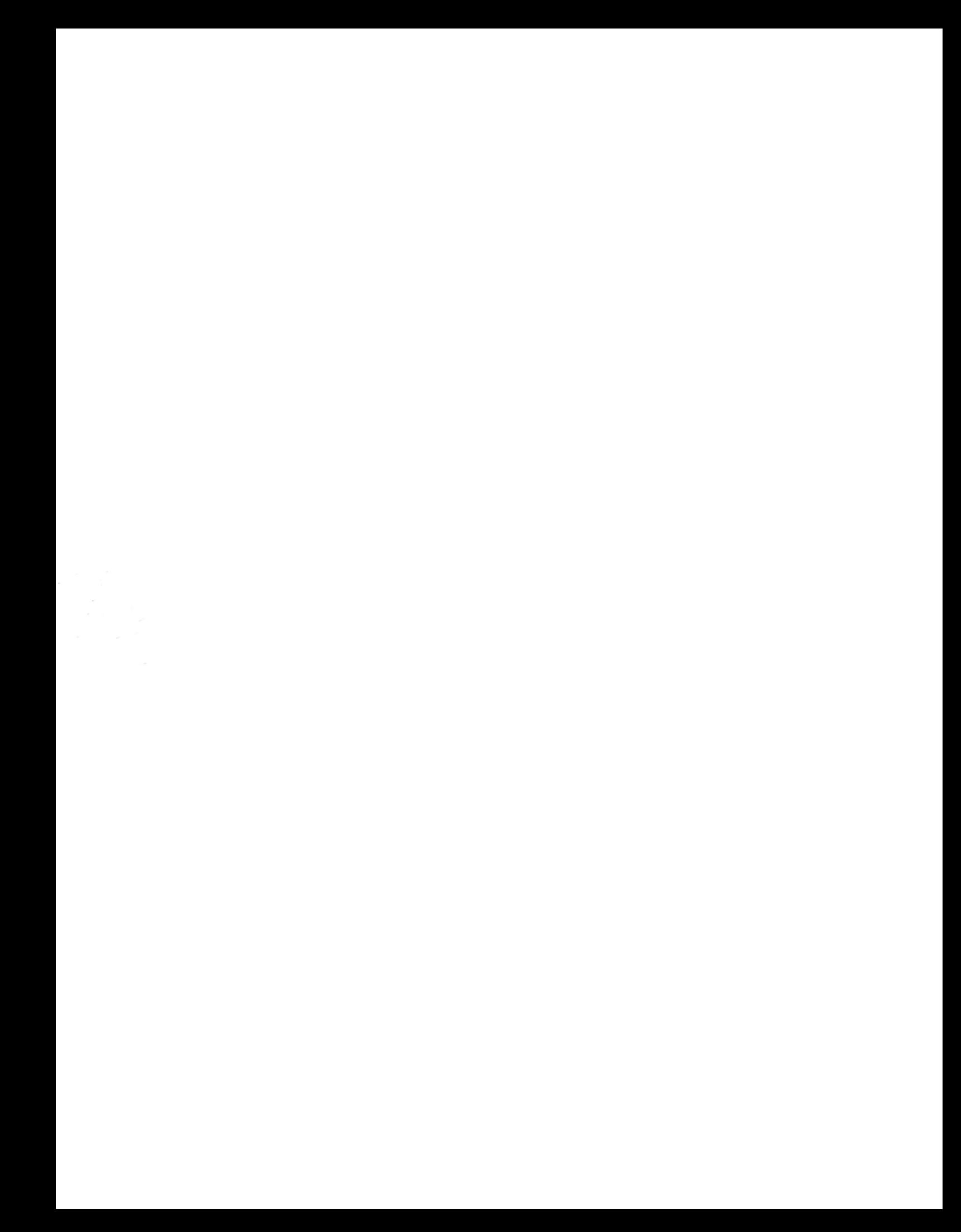